Welcome to EMUG 2015 Coming Soon! Versions 12.2 & 13.0 Tony Alves, Director of Product Management bit.ly/EMUG15-RoadAhead

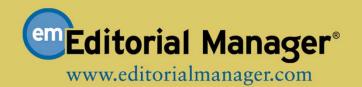

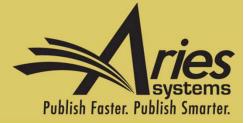

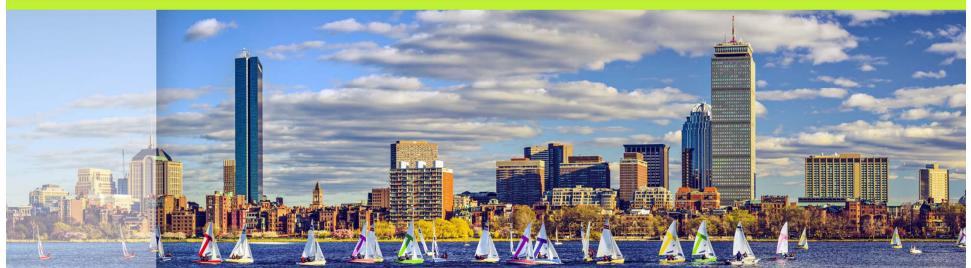

# Version 12.2 With Engineering Beta scheduled to begin October/November Upgrades February/March 2016

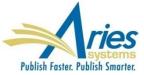

# **Flag History**

Many publications use flags to indicate that an "outside" process has started or is underway

It would be useful to track time spent on these various activities

SOLUTION: The system will keep track of Flag actions

- Date Flag is turned on and off
- Operator who turned flag on and off
- Number of days flag was turned on
- Available in *History*, via *Details* and from *Set Flags* page
- RoleManager Permission required to view history

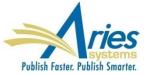

# **Flag History**

### Each Submission Flag has its own "Display in History" setting

| Flag<br>Orig<br>Icon | inal I                |        | ļ              |                 |                 |                |               |                          |               |       |       |       |        |       |        |    |    |    |    |    |    |         |      |   |
|----------------------|-----------------------|--------|----------------|-----------------|-----------------|----------------|---------------|--------------------------|---------------|-------|-------|-------|--------|-------|--------|----|----|----|----|----|----|---------|------|---|
| Flag                 | Nam                   | ne:    | S              | Subso           | an S            | Start          |               |                          |               |       |       |       |        |       | ert Sı |    |    | ×  |    |    |    |         |      |   |
| Flag<br>Asso<br>with | AME                   | e      |                | Edit<br>Proc    |                 |                |               | ~                        |               |       |       |       |        |       |        |    |    |    | -  |    |    |         |      |   |
| Subr                 | <b>Disp</b><br>missio | on Fla | ag Hi          | story           | <b>'</b> .      |                |               | ckbo                     |               |       |       |       |        |       |        |    |    |    |    |    |    | n to '' | ∕iew | ] |
| exist                | ting s<br>Turn        | off f  | ission<br>flag | ns (ur<br>throu | ntil it<br>ugho | is tu<br>ut th | rned<br>1e sy | off by<br>stem<br>ttache | / a us<br>Whe | er wi | th ap | propr | iate p | ermis | sion)  | •  |    |    |    |    |    | remo    | ved  |   |
| 1                    | !                     | Ī      | 1              | !               | 1               | 1              | !             | #                        | #             | #     | #     | #     | #      | #     | #      | \$ | \$ | \$ | \$ | \$ | \$ | \$      | \$   |   |
| %                    | %                     | %      | %              | %               | %               | %              | %             | &                        | &             | &     | &     | &     | &      | &     | &      | *  | *  | *  | *  | *  | *  | *       | *    |   |
| ?                    | ?                     | ?      | ?              | ?               | ?               | ?              | ?             | @                        | @             | @     | @     | @     | @      | @     | @      | ٨  | ۸  | ۸  | ۸  | ۸  | ٨  | ٨       | ^    |   |
|                      | -                     | •      |                | •               |                 | •              |               |                          | ۸             | •     | ۸     |       |        |       | •      | ۲  | ۲  | ۲  | ۲  | ۲  | ۲  | ۲       | ۲    |   |

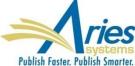

# **Flag History**

### Submission Flag History is accessed from:

- Status History (Editorial and Production)
- Correspondence History (Editorial and Production)
- Set Submission Flag page
- Flag Legend page

| Flag | Flag Name                  | Revision | Date Turned<br>On        | Operator              | Date Turned<br>Off       | Operator                | Days |
|------|----------------------------|----------|--------------------------|-----------------------|--------------------------|-------------------------|------|
| X    | Subscan Complete           | 1        | Jan 28, 2015<br>3:35 PM  | James Miller,<br>PhD  |                          |                         | (6)  |
| 1    | Potential Subscan<br>Issue | 1        | Jan 25, 2015<br>2:00 PM  | James Miller,<br>PhD  | Jan 28, 2015<br>11:12 AM | Stacey<br>Lavelle       | 3    |
| 2    | Ed Office, Rebecca<br>Bye  | 1        | Jan 25, 2015<br>11:40 AM | Rebecca Bye           |                          |                         | (9)  |
| ø    | Open subscan<br>discussion | 1        | Jan 16, 2015<br>8:29 AM  | Xianchun<br>Wang, PhD | Feb 3, 2015<br>12:00 PM  | Xianchun<br>Wang<br>PhD | 18   |
| !    | Potential Subscan<br>Issue | 0        | Dec 17, 2014<br>2:00 PM  | James Miller,<br>PhD  | Dec 23, 2015<br>11:12 AM | James<br>Miller,<br>PhD | 6    |
| Ø    | Sent Back to Authors       | 0        | Nov 13, 2014<br>10:13 AM | Rebecca Bye           | Nov 18, 2014<br>11:00 AM | Rebecca<br>Bye          | 5    |

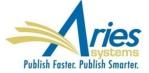

### **Automated Submission Withdrawal**

Setting Final Disposition to "Withdrawn" is a manual process often forgotten. Submissions then build up in the Editor's *Submissions Out for Revision* folder.

SOLUTION: When an Author declines to revise a submission, the system will automatically set the Final Disposition to "Withdrawn".

PolicyManager setting to configure number of days after which a submission is automatically "Withdrawn".

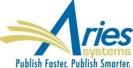

### **Automated Submission Withdrawal**

PolicyManager setting to configure number of days after which a submission is automatically "Withdrawn".

### **Configure Automatic Withdrawal of Declined Revisions**

Use the option below to automatically set the Final Disposition to 'Withdrawn' one or more days after the Author declines to revise the submission. When this feature is enabled, the Final Disposition is automatically set to 'Withdrawn' during the nightly batch process the specified number of days after the Author declines to revise. If there is a very large number of submissions to be withdrawn in a single batch cycle, the process may be spread over two or more batch cycles to ensure optimal performance. If this option is not enabled, submissions remain in the Editor's 'Submissions Out for Revision' folder until the final disposition is manually set to Withdrawn.

Note: If the Editor rescinds the decision or the Author reinstates the submission (after declining to revise), the Final Disposition will not automatically be set to Withdrawn.

Automatically set the Final Disposition to Withdrawn 14

days after the Author declines to revise

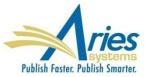

People want a quick way to send informal reminders and follow ups, particularly while in Details.

SOLUTION: Send Ad Hoc Email from Details – icon appears next to names

- Clicking name opens Customize E-Mail page
- Recipient and sender fields auto-populate
- Subject, cc, bcc and body are empty
- Ad Hoc letter compliant merge fields can be used
- Attachments are allowed
- Saved in Correspondence History

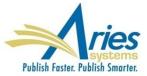

Managing Letters can be a hassle. Recent updates have included "Letter Hiding" and "Letter Sorting".

Understanding how and where letters are being used would also be helpful!

SOLUTION: New ActionManager Roles and Events column is added to the *Edit Letters* page. This lists all combinations of Role and ActionManager Events for which the associated Letter Template has been selected.

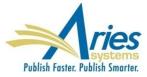

### Edit Letters

To create a new letter, click 'Add New Letter'. To edit an existing letter click the 'Edit' link next to the letter title. (more...)

### Back to PolicyManager

Add New Letter Save Changes

Edit Image Files for HTML Letters

| Letter Purpose<br>▲ ▼                      | Letter Family<br>Group by: ▲ ▼ | ActionManager Roles and Events                                                                                                    | Tex | t Format    | нтмі | - Format    | All Formats                 |
|--------------------------------------------|--------------------------------|----------------------------------------------------------------------------------------------------|-----|-------------|------|-------------|-----------------------------|
| Editor Agrees to Handle<br>Assignment      | General                        | Section Ed<br>– Editor Agree to Assignment                                                                                                    | ۲   | <u>Edit</u> | 0    | <u>Edit</u> | Remove   Hide               |
| Editor Assignment                          | Invite/Assign/Unassign Editor  | Associate Editor<br>– Editor Assigned (Not Invited)<br><u>Editor-in-Chief</u><br>– Editor Assigned (Not Invited)                                                                                                | ۲   | <u>Edit</u> | 0    | Edit        | <u>Remove   Hide</u>        |
| Editor Assignment Undone                   | Invite/Assign/Unassign Editor  | Associate Editor – Editor Unassigned<br>Section Editor – Editor Unassigned                                                                                                    | ۲   | <u>Edit</u> | 0    | <u>Edit</u> | Remove   Hide               |
| Editor Decision - Accept                   | Decision                       |                                                                                                    | ۲   | Edit        | 0    | Edit        | Remove   Hide               |
| Editor - Notice of Withdrawn<br>submission | General                        | Associate Editor<br>– Final Disposition - Withdrawn<br>Editor-in-Chief<br>– Final Disposition - Withdrawn<br>Journal Office<br>– Final Disposition - Withdrawn<br>Section Ed<br>– Final Disposition - Withdrawn | ۲   | <u>Edit</u> | 0    | Edit        | <u>Remove</u>   <u>Hide</u> |
| Editor Initiate Author Rebuttal            | General                        | Editor-in-Chief – Initiate Rebuttal<br>Journal Office – Initiate Rebuttal                                                                                                    | ۲   | Edit        | 0    | <u>Edit</u> | Remove   Hide               |

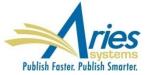

Email correspondence is a major element of EM/PM and sending compelling and visually appealing letters can assist in getting attention and increasing compliance.

Current HTML letter configuration required knowledge of HTML mark up.

SOLUTION: A new tool that allows letter editing using rich text formatting is added to letter templates and editing screens.

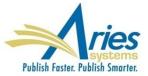

A new tool that allows letter editing using rich text formatting is added to letter templates and editing screens.

| Cancel Save                                     |
|-------------------------------------------------|
|                                                 |
| B I S Ix := := := := :: :: :: :: :: :: :: :: :: |
|                                                 |
|                                                 |
|                                                 |
|                                                 |
|                                                 |
|                                                 |
|                                                 |
|                                                 |
|                                                 |
|                                                 |

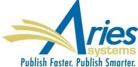

### Customize Letter - Ad hoc letter from editor to author

|                                                                                                    | Cancel Preview and Send                                                                                                    |                                                                                                    |
|----------------------------------------------------------------------------------------------------|----------------------------------------------------------------------------------------------------|----------------------------------------------------------------------------------------------------|
| From:                                                                                                    | "Ed Editor" <cwebber@ariessc.com></cwebber@ariessc.com>                                                                                                    |                                                                                                    |
| 0:                                                                                                    | Corresponding Editor;<br>Multiple addresses may be entered, separated by a semicolon                                                                              |                                                                                                    |
| etter Subject:                                                                                                    | Sending Inquiry to Author                                                                                                    |                                                                                                    |
| .cc:                                                                                                    | Additional recipients can be copied or blind copied by typing their e-mail addresses into the blank box n addresses can be included, separated by semicolons (;). | ext to cc: or bcc, as appropriate. Multiple e-mail                                                                                                    |
|                                                                                                    |                                                                                                    |                                                                                                    |
| ØAttachments:<br>Letter Body:                                                                                                    | Add/Change Attachments                                                                                                    |                                                                                                    |
| BISIx := :                                                                                                    | II -]E -]E 99 Styles - Format - ?                                                                                                    | Open in New Window                                                                                                    |
| # here is some comment te<br>Dear %GREETING%,                                                                                                    |                                                                                                    | Open in New Window                                                                                                    |
| <pre># here is some comment te<br/>Dear %GREETING%,<br/>Here are some merge field<br/>%AUTHOR QUESTIONW<br/>the Submission process.<br/>%OTHERAUTH_VERIFY<br/>Article Type:<br/>verify only -the<br/>page.<br/>Register and Veri<br/>on the deep link AND subm<br/>%OTHERAUTH_DECLIN</pre> | AIRE% - This merge field includes any question presented to the Corresponding Author on<br>These questions may be Submission Questions or Author Questions.<br>   | h the 'Additional Information' step of<br>level of verification configured for the<br>the Contributing Authorship Questionnair<br>the login page presented after clicking |

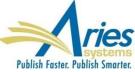

## **Power Grid Expansion**

The new customizable grid will be expanded to additional pages

- New Submissions
- Revised Submissions
- New Submissions Requiring Assignment
- View All Assigned Submissions
- View All Submissions with Editors Invited-None Yet Assigned

### What grids would you like to see enhanced NEXT?!

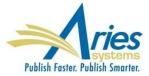

## **Power Grid Expansion**

Grid configuration will be saved the Saved Search – this means that results for Saved Searches can have layouts that are best suited to the purpose of the search

- Different Saved Searches can have different Result Layouts
- Shared Saved Searches can have custom Result Layouts

 Subsequent layout changes do not propagate unless saved as new search

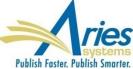

Switch an Editor anywhere in the chain at anytime

- Currently only the lowest level Editor can be unassigned or switched
- New any editor in the chain can be swapped with another Editor with the same permissions and configurations
- New Editor will inherit the status and performance of the old Editor

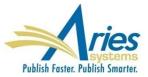

### Switch an Editor anywhere in the chain at anytime

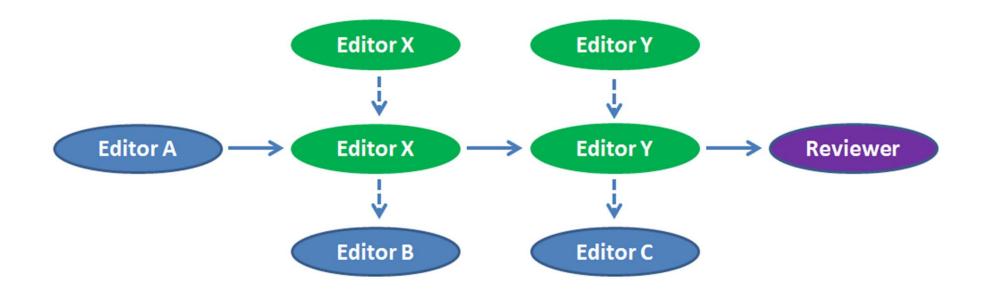

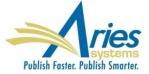

### Switch an Editor anywhere in the chain at anytime

| Curren | nt Editor Assigr | nment Chain                     |                  |   |               |
|--------|------------------|---------------------------------|------------------|---|---------------|
|        | Step             | Assigned Editor                 | Role             |   | New Editor    |
| Ŵ      | Editor 1         | Sally Editor Managing Editor    | Managing Editor  | ~ | None Selected |
| Ŵ      | Editor 2         | David Editor Section Editor     | Section Editor   | ~ | None Selected |
| Ŵ      | Editor 3         | Michael Editor Associate Editor | Associate Editor | ~ | Editor Search |

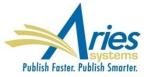

### Switch an Editor anywhere in the chain at anytime

Editor Being Unassigned

| Name                         | Letter                   |           | Do Not Send Letter |
|------------------------------|--------------------------|-----------|--------------------|
| John Editor (Section Editor) | Editor Assignment Undone | Customize |                    |

| Name                                | Letter                                 |           | Do Not Send Letter |
|-------------------------------------|----------------------------------------|-----------|--------------------|
| Sally Editor, PhD (Managing Editor) | Editor Notice an Assignment was Undone | Customize |                    |

| Editor Being Assigned (Switched To) |                   |                 |
|-------------------------------------|-------------------|-----------------|
| Name                                | Letter            | Do Not Send Let |
| David Editor (Section Editor)       | Editor Assignment | Customize       |

Cancel

Confirm Selections and Send Letters

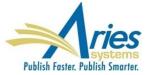

Ŵ

m

### Lots of warnings prevent bad chains!

**Current Editor Assignment Chain** 

Step

Editor 1

Editor 2

Editor 3

### **Modify Editor Chain**

### View Reviews and Comments

Manuscript Number: SALLYDEV120-D-15-00015

Title: Testing Editor Assignment Chain

The current Editor Assignment Chain is displayed. You may

**Assigned Editor** 

Cannot Assign a person twice enley Associate Editor

Sally Editor Managing Editor

David Editor Section Editor

Michael Editor Associate Editor

### **Current Editor Assignment Chain**

### **Modify Editor Chain**

### View Reviews and Comments

Manuscript Number: SALLYDEV120-D-15-00015

Title: Testing Editor

|   |          | Step        | Assigned Editor                 | Role             | New Editor     |
|---|----------|-------------|---------------------------------|------------------|----------------|
| Ű | <b>A</b> | Editor 1    | Sally Editor Managing Editor    | Guest Editor     | John Lennon    |
| Ű | Canno    | t Assign On | David Editor Section Editor     | Section Editor   | Jackson Browne |
| Ŭ | Ĭ        | Editor 3    | Michael Editor Associate Editor | Associate Editor | Editor Search  |

Role

Managing Editor

Section Editor

Associate Editor

Associate Editor

**New Editor** 

None Selected

None Selected

Editor Search

Michael Editor

~

~

~

~

### **Current Editor Assignment Chain**

### **Modify Editor Chain** View Reviews and Comments Manuscript Number: SALLYDEV120-D-15-00015

Title: Testing Editor Assignment Chain

The current Editor Assignment

|                                                   | Step     | Assigned Editor                                     | Role             | New Editor    |
|---------------------------------------------------|----------|-----------------------------------------------------|------------------|---------------|
| <b>İ</b> 🔺                                        | Editor 1 | Sally Editor Managing Editor                        | Guest Editor 🗸   | John Lennon   |
| Cannot Submit a Decision id Editor Section Editor |          |                                                     | Section Editor   | None Selected |
|                                                   | Editor 3 | Michael Editor<br>(Minor Revision) Associate Editor | Associate Editor | Editor Search |

# **Proxy Register Changes**

Tightened controls and unique requirements for Proxy Registration of users by Editors

- Editors can be forced to supply required data
- Required items for Proxy Registration can be different than items for Self Registration
- Proxy registration can be completed on a single screen

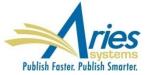

### **Proxy Register Changes**

### Tightened controls and unique requirements for Proxy Registration of users by Editors

|                                                                                        | Insert Special Character                                                                                                    |
|----------------------------------------------------------------------------------------|----------------------------------------------------------------------------------------------------|
| Register and<br>Select New<br>Reviewer                                                 | E-mail Address * trash4@ariessc.com                                                                                                    |
| Please enter key information<br>about the person you are<br>registering as a Reviewer. | If entering more than one e-mail address, use a semi-<br>colon between each address (e.g.,<br>joe@thejournal.com;joe@yahoo.com)<br>Entering a second e-mail address from a different e-mail<br>provider decreases the chance that SPAM filters will trap<br>e-mails sent to you from online systems. <u>Read More</u> . |
|                                                                                        | Given/First Name * Teddy                                                                                                    |
|                                                                                        | Family/Last Name * Tester                                                                                                    |
|                                                                                        | Required Information Insert Special Character                                                                                                    |
|                                                                                        | Reviewer Role * Review er                                                                                                    |
|                                                                                        | Default Login Role: Reviewer                                                                                                    |
|                                                                                        | Country * Rease choose a country                                                                                                    |
|                                                                                        | Additional (Optional) Information                                                                                                    |
|                                                                                        | Cancel Register User and Send Letter Register User and Do NOT Send Letter                                                                                                    |

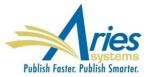

The popularity of Open Peer Review is growing, publications are experimenting with review models, including openness during actual review.

SOLUTION: Reviewer participation in Discussion Forums

- Reviewer must be assigned to the submission
- Reviewers and Editors can discuss a manuscript
- Reviewers do not gain access to information they would not normally have access to

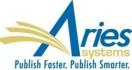

|                                                 | Configure Automatic Discussion Initiation                                                                                                    |                                                                                                    |  |  |  |  |  |  |  |  |
|-------------------------------------------------|----------------------------------------------------------------------------------------------------|----------------------------------------------------------------------------------------------------|--|--|--|--|--|--|--|--|
| In the grid below, for<br>Discussion Trigger. ( | each Article Type, you may specify the types of discussions more)                                                                                                    | to be initiated automatically for a submission based on a                                                                                                    |  |  |  |  |  |  |  |  |
|                                                 | Cancel Submit                                                                                                    |                                                                                                    |  |  |  |  |  |  |  |  |
| Discussion<br>Trigger                           | Editor Agrees to Assignment                                                                                                    | First Editor Confirmed                                                                                                    |  |  |  |  |  |  |  |  |
| Article Type                                    |                                                                                                    |                                                                                                    |  |  |  |  |  |  |  |  |
| Original Study                                  | <ul> <li>Initiate Editor Consultation Discussion Automatically</li> <li>Editor Roles: Select All Clear All</li> <li>Associate Editor</li> <li>Editor-In-Chief</li> <li>Everything Editor</li> <li>Guest Editor</li> <li>Editor Consultation Topic Templates:</li> <li>Please Choose a Topic Template</li> </ul> | <ul> <li>Initiate Reviewer Consultation Discussion Automatically<br/>Reviewer Consultation Topic Templates:</li> <li>Please Choose a Topic Template</li> </ul> |  |  |  |  |  |  |  |  |
| Special Issue                                   | <ul> <li>Initiate Editor Consultation Discussion Automatically</li> <li>Editor Roles: Select All Clear All</li> <li>Associate Editor</li> <li>Editor-In-Chief</li> <li>Everything Editor</li> <li>Guest Editor</li> <li>Editor Consultation Topic Templates:</li> <li>Please Choose a Topic Template</li> </ul> | <ul> <li>Initiate Reviewer Consultation Discussion Automatically<br/>Reviewer Consultation Topic Templates:</li> <li>Please Choose a Topic Template</li> </ul> |  |  |  |  |  |  |  |  |
| Rapid<br>Communication                          | <ul> <li>Initiate Editor Consultation Discussion Automatically<br/>Editor Roles: <u>Select All Clear All</u><br/>Associate Editor<br/>Editor-In-Chief<br/>Everything Editor<br/>Guest Editor</li> <li>Editor Consultation Topic Templates:<br/>Please Choose a Topic Template</li> </ul>                        | Initiate Reviewer Consultation Discussion Automatically<br>Reviewer Consultation Topic Templates: Please Choose a Topic Template                               |  |  |  |  |  |  |  |  |

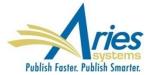

### Add Discussion Topic Template

There are two types of discussions: Editor Consultation and Reviewer Consultation. The set of configuration options differs slightly for the two types. (more...)

Discussion Topic Template Type Reviewer Consultation

| Discussion Topic Template Name                    | Find Qualified Reviewers                                                                                        |                   |                                | figure Discussion Topic Te                                                               |               |                      |
|---------------------------------------------------|----------------------------------------------------------------------------------------------------|-------------------|--------------------------------|------------------------------------------------------------------------------------------|---------------|----------------------|
| 'Initiate Discussion' Page Custom<br>Instructions |                                                                                                    | click the `Add' l | outton.                        | Topic Templates configured for your publica                                              |               |                      |
| Торіс                                             | Suggestions for Good Reviewers                                                                                  |                   |                                | ach type. Any number of Editor Consultation<br>only one Reviewer Consultation discussion |               |                      |
|                                                   | Allow user to modify Topic name when init                                                                       |                   |                                | Add                                                                                      |               |                      |
| Initial Comments                                  | This discussion allows all Editor<br>to a submission to discuss it over<br>submission.                          | Order             | Туре                           | Description                                                                              | Action        | 15                   |
| Default <mark>Editor</mark> Participant           | Allow user to modify Initial Comments whe                                                                       | 1                 | Editor<br>Consultation         | Default Topic Template                                                                   | <u>Remove</u> | Edit                 |
| Permissions                                       | Download Files (source and companion)     View Draft Decision Letter                                            | 2                 | Editor<br>Consultation         | Decision Letter Review                                                                   | Remove        | Edit                 |
| Editor Access to 'Details' Link                   | Display 'Details' link in Submissions with A page.                                                              | 3                 | Editor<br>Consultation         | Master Topic Template                                                                    |               | <u>Edit</u> (Master) |
|                                                   | Select the Details Page Layout that participant<br>chain and do not have RoleManager permissic<br>Manuscripts.' | 4<br>Update Orde  | Reviewer<br>Consultation<br>er | Editors and Reviewers - Auto Initiate                                                    | <u>Remove</u> | Edit                 |
| Editor Discussion Letters                         | Select the Letter to send asking Editors to par<br>Editor - You have been added to a discussion                 |                   | Editor<br>Consultation         | Reviewer Criteria (Hidden)                                                               | <u>Remove</u> | <u>Edit</u>          |
|                                                   | Select the notification letter to send to Editors                                                               |                   |                                |                                                                                          |               |                      |
|                                                   | Notify discussion initiator only                                                                                |                   |                                |                                                                                          |               |                      |
|                                                   | Notify all active Editor participants                                                                           |                   |                                |                                                                                          |               |                      |
| Reviewer Discussion Letters                       | Select the Letter to send asking Reviewers to g<br>Reviewer - You have been added to a discussion               | participate:      |                                |                                                                                          |               |                      |
|                                                   | Select the notification letter to send to Reviewe<br>Reviewer - New Comment Posted to Discussion                | ers when comments | are posted:                    |                                                                                          |               | Arios                |

| mments:                     |             |             |                  |         |                             |           |                            |                               |        |                   |                   | View/Print All         |                           |
|-----------------------------|-------------|-------------|------------------|---------|-----------------------------|-----------|----------------------------|-------------------------------|--------|-------------------|-------------------|------------------------|---------------------------|
|                             |             |             |                  |         | Participant<br>▲ ▼          | Con       | nments                     |                               |        |                   |                   | Date<br>▲ V            | View/Print Al             |
|                             |             |             |                  |         | Mary Jones,                 |           |                            | Jones and I'm t               | esting | g what happe      | ns                | Jan 13 2015<br>12:54PM | Date                      |
|                             |             |             |                  |         | Ginger Rabe<br>(Reviewer 1) | lais Tak  | e it to the m              | iountain.                     |        |                   |                   | Jan 12 2015<br>03:39PM | <b>▲ V</b>                |
|                             |             |             |                  | Post    | Twink E.<br>Jonesey, Phi    |           | , I'm an EIC               |                               |        |                   |                   | Jan 06 2015<br>03:37PM | Dec 12<br>2014            |
|                             |             |             |                  |         | Edward M. Br                |           | e the A-Trai               | n                             |        |                   |                   | Jan 05 2015<br>02:36PM | 04:45PM<br>Dec 04         |
|                             |             |             |                  |         | Mary Jones,                 | PhD Let's | s roll!                    |                               |        |                   |                   | Jan 04 2015<br>01:35PM | 2014<br>12:55PM           |
| Editor Participa            | nts         |             |                  |         |                             |           |                            |                               |        |                   |                   |                        | Dec 03<br>2014<br>11:05AM |
| Editor Participant<br>A ▼   |             | Role<br>▲▼  |                  | # Posts | Latest Post                 |           | Participan<br>Status<br>▲▼ | t<br>View Review<br>and Comme |        | Download<br>Files | View D<br>Decisio | Oraft<br>on Letter     | Dec 03<br>2014<br>11:04AM |
| Mary Jones, PhD 🏹           | -           | Managing    | Editor           | 1       | Jan 13 2015 1               | 2:54PM    | Active                     | ✓                             |        | ✓                 |                   | ✓                      | Dec 01                    |
| Twink E. Jonesey, Pł        |             | Editor-in-C |                  | 1       | Jan 06 2015 0               |           | Active                     | ✓                             |        | ✓                 |                   | √                      | 2014<br>03:03PM           |
| Edward M. Browdy 🏹          | ₩ 🗭         | Associate E | ditor            | 2       | Jan 05 2015 02:             | :36PM     | Inactive                   | ✓                             |        |                   |                   |                        | 03:03PM                   |
| Reviewer Partic<br>Reviewer | ipants      |             |                  |         |                             | Reviewe   |                            | mplete Review                 | 5      | tatus of Mosi     | Recent            |                        |                           |
| Participant<br>▲ ▼          | Role<br>▲ ▼ | #<br>Posts  | Latest           | Post    | Participant<br>Status<br>▲♥ | Number    |                            | rsions                        | R      | eview Assign      |                   |                        |                           |
| Ginger Rabelais 🧡           | Reviewer    | 1           | Jan 12<br>03:399 |         | Active                      | Revie     | wer 1                      | R0, R1, R2                    | R      | 2: Review Co      | mplete            |                        |                           |
| Ron Raptor 🝟                | Reviewer    | 0           |                  |         | Active                      | Revie     | wer 2                      | RO                            | R      | 1: Declined       |                   |                        |                           |
| Vanessa Wright 🍟            | Reviewer    | 0           |                  |         | Active                      | Revie     | wer 4                      | R1                            | R      | 2: Partial Rev    | view Sav          | red                    |                           |
|                             | Statistical | 0           |                  |         | Inactive                    | Review    | wer 5                      |                               | R      | 2: Reviewer Ir    | vited             |                        |                           |
| George Bortnichak 💦         | Reviewer    | 0           |                  |         |                             |           |                            |                               |        |                   |                   |                        |                           |

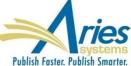

# Version 13.0

Specification are being written Beta scheduled to begin March/April 2016 Upgrades July/August 2016

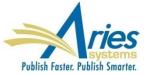

## **Version 13.0 – Planned Enhancements**

### Submit Manuscript

- CRediT selection
- Limit file types at submission
- Warning if Author list changed at Revision

### **PDF Enhancements**

- Watermarks on PDFs
- Login to download PDF files
- Select Editor/Author PDF and/or Reviewer PDF for download, attaching, etc.

### APC API Expansion and Additions

- Trigger Payments (APC, etc.) from a Production Task
- Custom Questions included in APC API

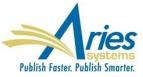

# **Authorship and Attribution**

The order of authorship in the case of multi-authored works has no generally agreed upon truth or meaning, and typically does not clarify the contribution to the research in question.

Multi-authorship, especially in the sciences, is increasingly the norm, and the number of authors per paper is growing

SOLUTION:

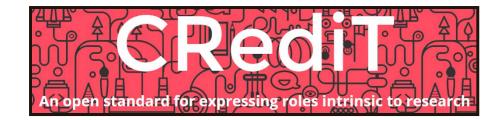

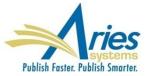

## **Authorship and Attribution**

| Enter Author Details |                                                   |                 |                    |                            |                                 |
|----------------------|---------------------------------------------------|-----------------|--------------------|----------------------------|---------------------------------|
|                      | Open Special Ch                                   | aracter Palette |                    |                            |                                 |
| Given/First Name*    | June                                              |                 |                    |                            |                                 |
| Middle Name          | 3                                                 |                 |                    |                            |                                 |
| Family/Last Name*    | Austen                                            |                 |                    |                            |                                 |
| Academic Degree(s    |                                                   |                 |                    |                            |                                 |
| Affiliation          | 1                                                 |                 |                    |                            |                                 |
| E-mail Address       | jausten@jausten.com                               |                 | Contributor Roles* | H 🕈                        | Instructions                    |
| ORCIE                | Fetch                                             |                 |                    | Conceptualization          |                                 |
|                      | What is ORCID?                                    |                 |                    | Data curation              |                                 |
| Institution          | 1                                                 |                 |                    | Formal analysis            | Select degree                   |
| Departmen            | t                                                 |                 |                    | Funding acquisition        | Select degree                   |
| City                 | /                                                 |                 |                    | Investigation              | Supporting                      |
| State                | 2                                                 |                 |                    | Methodology                | Equal                           |
| Zip or Postal Code   | 2                                                 |                 |                    | Project administration     |                                 |
| Country              | UNITED STATES                                     |                 |                    | Resources                  |                                 |
| Contributor Roles    |                                                   | structions      |                    | Software                   |                                 |
|                      | Conceptualization                                 |                 |                    | Supervision                |                                 |
|                      | Data curation                                     |                 |                    | Validation                 |                                 |
|                      | Formal analysis     Funding acquisition           |                 |                    | Visualization              |                                 |
|                      | Investigation                                     |                 |                    | Writing - original draft   |                                 |
|                      | Methodology                                       |                 |                    | Writing - review & editing |                                 |
|                      | Project administration                            |                 |                    |                            |                                 |
|                      | Resources                                         |                 |                    |                            |                                 |
|                      | <ul> <li>Software</li> <li>Supervision</li> </ul> |                 |                    |                            |                                 |
|                      | Validation                                        |                 |                    |                            |                                 |
|                      | Visualization                                     |                 |                    |                            | Aria                            |
|                      | 🕅 Writing - original draft                        |                 |                    | -                          | - ries                          |
|                      | Writing - review & editing                        |                 |                    | Р                          | ublish Faster. Publish Smarter. |

## **Authorship and Attribution**

<br/><br /><br />You may select one or more Contributor Roles for each Author of a

submission. View Default Instructions

| Co                                                                                                    | nfigure Contributor Roles                                                                                                    |                                                                                                    |                      |                           |
|----------------------------------------------------------------------------------------------------|----------------------------------------------------------------------------------------------------|----------------------------------------------------------------------------------------------------|----------------------|---------------------------|
| of the taxonomy, specify the metadata<br>users when attributing roles. Then on<br>Contributor Roles for your publication | each Author of a submission. On this page, you may choose your ve<br>to be collected, and define the custom instructions to be displayed<br>the Set Other Author Parameters page, you can specify whether to c<br>(along with the other parameters for Authors). Then on the Edit Article<br>ontributor Roles are Required or Optional for an Article Type. | ollect                                                                                                    |                      |                           |
| For more information on Contributor Re                                                                                   | oles and Project CRediT, click here: http://credit.casrai.org                                                                                                    |                                                                                                    |                      |                           |
|                                                                                                    |                                                                                                    | Set Other Author Paramete                                                                                                    | ers                  |                           |
|                                                                                                    | Set Taxonomy Version                                                                                                    | You may request additional information about Other Authors entered on the Au<br>manuscript submission step. Information gathered here is stored with the subr       | mission. Fields ca   | in be set as              |
| Select a version of the CRediT Taxono                                                                                    | my's Contributor Roles from the dropdown menu.                                                                                                    | 'Hidden', 'Optional', or 'Required'. If your Publication chooses to require Other<br>for any Article Type, you may want to select E-mail or other address fields as |                      |                           |
| Choose                                                                                                    | Taxonomy: None View Taxonomy                                                                                                    | that you will have a means of contacting Other Authors. (more)                                                                                                    |                      |                           |
|                                                                                                    |                                                                                                    | Cancel Submit                                                                                                    |                      |                           |
| The following options allow you to spe                                                                                   | Additional Metadata to be Collected<br>cify whether to collect a Degree of Contribution for each Contributor R<br>display a text box to allow the Corresponding Author to enter a name<br>axonomy                                                                                                    | Other Author Parameters                                                                                                    |                      | nclude in<br>1erge Field? |
|                                                                                                    | axinoniy.                                                                                                    | Set "Title" Text Entry Box Preference:                                                                                                    | Hidden 🗨             |                           |
| Collect 'Degrees of Cor                                                                                                  | tribution'                                                                                                    | Given/First Name                                                                                                    | Required             |                           |
| Display "Other" field for                                                                                                | r free-text entry of a role name                                                                                                    | Part of an an arrithmed                                                                                                    |                      |                           |
|                                                                                                    |                                                                                                    | Part of page omitted                                                                                                    |                      |                           |
|                                                                                                    | Edit Instructions                                                                                                    | Set "Country" Text Entry Box Preference:                                                                                                    | Required 💌           |                           |
|                                                                                                    | like to appear when a user clicks the 'Instructions' link while editing th                                                                                                    | Set "Contributor Roles" Preference:                                                                                                    | Hidden               |                           |
| Contributor Roles for an Author.                                                                                         |                                                                                                    | Set "Deceased Status" Text Entry Box Preference:                                                                                                    | Display 45<br>Hidden | $\checkmark$              |
| Area                                                                                                    | Instructions                                                                                                    | Set "Equal Contribution Status" Text Entry Box Preference:                                                                                                    | Display 💌            |                           |
| Contributor Roles Instructions                                                                                           | Insert Special Character                                                                                                    | Set "Post-Publication Corresponding Author" Text Entry Box Preference:                                                                                              | Display 💌            | $\checkmark$              |
|                                                                                                    | The roles listed are from the CRedit<br>Taxonomy, a classification standard used to<br>ensure that Authors are credited for their<br>contributions toward published scholarly<br>works. Please visit <a<br>href="http://credit.casrai.org"&gt;http:<br/>//credit.casrai.org"&gt;http:<br/>//credit.casrai.org for more information.</a<br>                  |                                                                                                    |                      |                           |

÷

Revert to Default Instructions

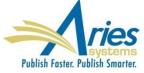

# **File Type Limits on Submission**

Publications want to restrict what types of files are uploaded, usually because the production process can only utilize certain file types.

SOLUTION: Restrict file types only for Authors adding/editing new or revised submissions on the *Attach Files* page. It will not apply to Editors.

"Allow all file types except (exclusive list)" - the file type can be any type *except* one of the file types listed for this option.

"Allow only these files types (inclusive list)" - the file type must be one of the file types listed for this option

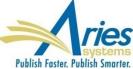

## **File Type Limits on Submission**

| Edit Submission Item Type                                                                      |  |  |  |  |  |  |
|------------------------------------------------------------------------------------------------|--|--|--|--|--|--|
| Insert Special Character                                                                       |  |  |  |  |  |  |
| Item Type:                                                                                     |  |  |  |  |  |  |
| Maximum 256 characters                                                                         |  |  |  |  |  |  |
| Item Type Family: Default                                                                      |  |  |  |  |  |  |
| PDF Handling: Create Link for Image Files only (TIF, GIF, JPEG, JPG, PICT, BMP, PSD, WPG, PNG) |  |  |  |  |  |  |

### Part of page omitted

| Restrict file types allowed for this submission item type                                                                                                    |                                                                                                    |
|----------------------------------------------------------------------------------------------------|----------------------------------------------------------------------------------------------------|
| New Submission                                                                                                    | Revised Submission                                                                                                    |
| <ul> <li>Allow all file types except (exclusive list):</li> </ul>                                                                                                    | Allow all file types except (exclusive list):                                                                                                    |
| Archive (ZIP GZ TGZ TAR)<br>Compiled LaTeX File (DVI<br>Excel 2007 (XLSB XLSM XLSX)<br>Excel 97-2003 (XLS)<br>General Image (JPG JPEG FIG BMP PSD PNG)<br>MacDraw (PCT PICT)<br>Open Office Excel (ODS) | Archive (ZIP GZ TGZ TAR)<br>Compiled LaTeX File (DVI<br>Excel 2007 (XLSB XLSM XLSX)<br>Excel 97-2003 (XLS)<br>General Image (JPG JPEG FIG BMP PSD PNG)<br>MacDraw (PCT PICT)<br>V Open Office Excel (ODS) |
| Allow only these file types (inclusive list):                                                                                                    | Allow only these file types (inclusive list):                                                                                                    |
| Archive (ZIP GZ TGZ TAR)<br>Compiled LaTeX File (DVI<br>Excel 2007 (XLSB XLSM XLSX)<br>Excel 97-2003 (XLS)                                                                                              | Archive (ZIP GZ TGZ TAR)<br>Compiled LaTeX File (DVI<br>Excel 2007 (XLSB XLSM XLSX)<br>Excel 97-2003 (XLS)                                                                                                |
| General Image (JPG JPEG FIG BMP PSD PNG)<br>MacDraw (PCT PICT)<br>Open Office Excel (ODS)                                                                                                    | General Image (JPG JPEG FIG BMP PSD PNG)<br>MacDraw (PCT PICT)                                                                                                    |

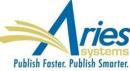

## Warning – Author List Has Been Changed!

Authors sometime add or remove contributors when submitting revisions. It is important for the publication to know about this, as it is sometimes a red flag for fraud, or there may be a need to collect information or agreements from the added authors.

SOLUTION: Warn Editors and provide access to the author list for comparison.

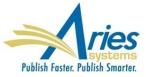

### Warning – Author List Has Been Changed!

| Revised Submissions Requiring Assign                                                                                                    | nment - Ma , Jo              | ones, PhD             |                            |                                                                             |                                                       |
|----------------------------------------------------------------------------------------------------|------------------------------|-----------------------|----------------------------|-----------------------------------------------------------------------------|-------------------------------------------------------|
| Contents: These are the revised submission<br>Page: 1 of 1 (6 Ja                                                                                                    |                              | n Editor Assignr      | nent/Reassi                | gnment. Use th                                                              | e up/down ar<br>Display                               |
| ■ Action ▲                                                                                                    | Manuscript<br>Number<br>▲▼   | Article<br>Type<br>▲▼ | Section/<br>Category<br>▲▼ | Article<br>Title<br>▲▼                                                      | Author<br>Name<br>▲▼                                  |
| View Submission<br>Duplicate Subression Check Results (72%)<br>Details<br>Initiate Discussion<br>History<br>File Invento<br>Edit Submission<br>Send Back to Author<br>Classifications<br>Assign Editor<br>Set Final Disposition<br>Initiate Production<br>View Reviews and Comments<br>Send E-mail<br>Linked Submissions | JANETDEV111-<br>D-14-00075R1 | Original<br>Study     |                            | 11.0-36 Use<br>Case 4<br>testing -<br>multi-level<br>questions -<br>TYPHOON | Maney M.<br>Alexander,<br>xyz PhD ♥<br>₩ ♥ ©<br># ♠ * |

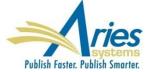

### Watermarks and Branding on PDFs

PDFs of articles are often shared and customers would like to be able to brand the PDFs with publisher, society, or publication logos or messages.

SOLUTION: Allow for watermarks and branding on PDFs generated by the system.

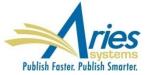

### Watermarks and Branding on PDFs

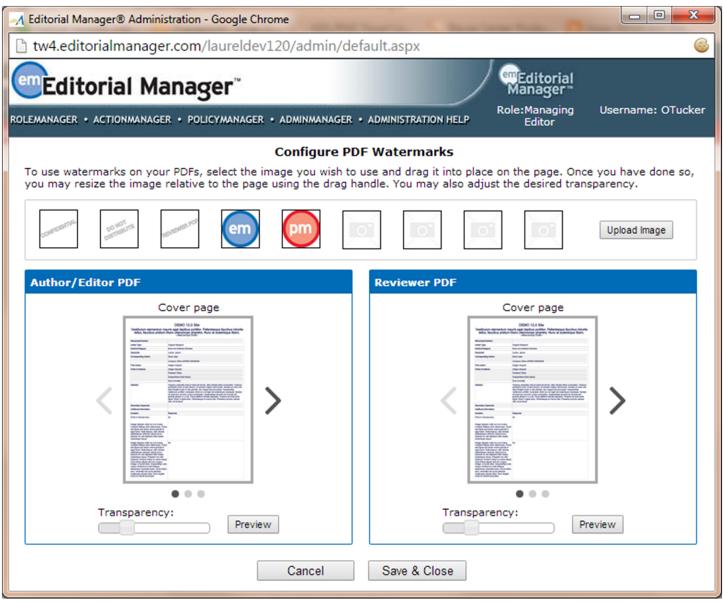

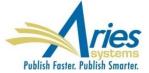

### Watermarks and Branding on PDFs

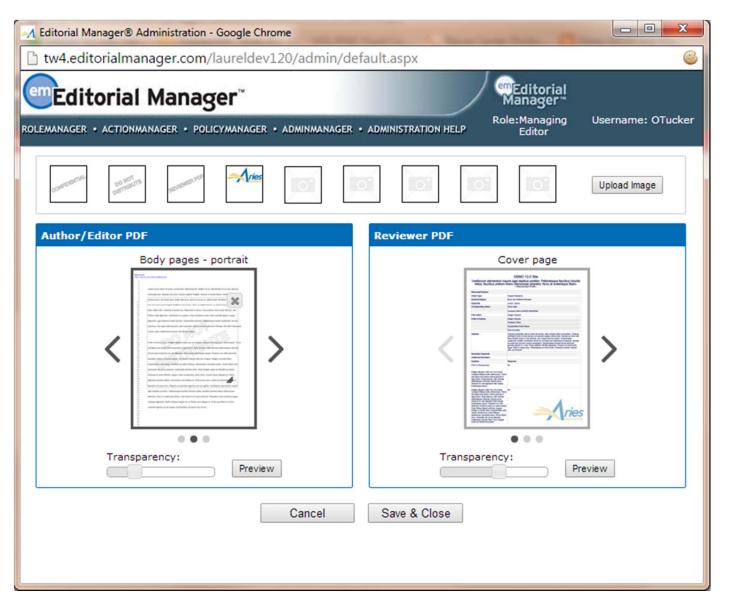

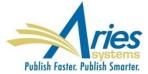

### **Security for Downloading Files via PDFs**

Publications want to make the review process as easy as possible for Reviewers and Editors. However, this desire can come into conflict with the need to keep information and materials confidential. Especially with Authors posting their PDFs online and in repositories.

SOLUTION: Provide an option for publications to require a successful login before downloading files from the PDF.

Provide an option to build the Author-accessed PDF without live links to the source files

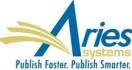

### **Security for Downloading Files via PDFs**

| Edit Submission Item Type                                                                                                    |  |  |  |  |  |  |  |  |
|----------------------------------------------------------------------------------------------------|--|--|--|--|--|--|--|--|
| Insert Special Character                                                                                                    |  |  |  |  |  |  |  |  |
| Item Type: Author Agreement Maximum 256 characters                                                                                                    |  |  |  |  |  |  |  |  |
| Item Type Family: Default •                                                                                                    |  |  |  |  |  |  |  |  |
| Reviewer PDF Handling: Create Link for Image Files only (TIF, GIF, JPEG, JPG, PICT, BMP, PSD, WPG, PNG) 🔻                                                                                                    |  |  |  |  |  |  |  |  |
| Author/Editor PDF Handling: Create Link for Image Files only (TIF, GIF, JPEG, JPG, PICT, BMP, PSD, WPG, PNG) 🔹                                                                                                    |  |  |  |  |  |  |  |  |
| Important Note: If 'Build Hyperlink to the Item into the PDF(Item Not Displayed in PDF)' is selected, there is<br>no restriction on the uploaded file's extension or content. All uploaded files are checked for viruses.                                                                                                    |  |  |  |  |  |  |  |  |
| URL/URI/External Resource Entry (in lieu of file upload) : Hidden 🔹                                                                                                    |  |  |  |  |  |  |  |  |
| <ul> <li>Display with automatic line numbering in PDF</li> <li>Include this Item Type for Artwork Quality Checking</li> <li>Do Not Unpack Archive files (.ZIP, .tar) of this Type</li> <li>Include this Item Type for Reference Checking         <ul> <li>This Item Type will contain reference annotations.</li> </ul> </li> </ul> |  |  |  |  |  |  |  |  |
| Cancel Submit                                                                                                    |  |  |  |  |  |  |  |  |

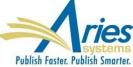

### **Access to Author/Editor & Reviewer PDF**

Editor roles only have access to the Editor/Author version of the PDF. Editors and staff are left wondering if the Reviewer PDF contains the rights files and has been properly anonymized.

SOLUTION: Provide access to both versions of the PDF so they can be inspected to ensure correct contents and blinding.

This can even be required when the Editor rebuilds the PDF.

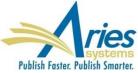

### **Access to Author/Editor & Reviewer PDF**

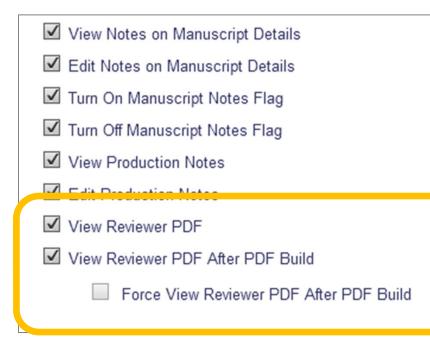

|                                                                       |              | Submissions Needi                                                                                   | ng Appro        | val by Edit  | or - Micha        | el Di Na |
|-----------------------------------------------------------------------|--------------|----------------------------------------------------------------------------------------------------|-----------------|--------------|-------------------|----------|
| Details                                                               |              | If no Actions appear fo                                                                             | or your cul     | hmission pl  | onco wnit n       | for mi   |
| Details                                                               |              | refresh button on your                                                                              |                 | omission, pi | ease wait a       | rew mi   |
| Flag                                                                  |              |                                                                                                    |                 | Page: 1      | of 1 (1 tota      | l submi  |
| Flag                                                                  |              |                                                                                                    | Manuscr         |              | Article           | Secti    |
|                                                                       |              | ■ Action 🔺                                                                                          | Nu nber<br>▲▼   |              | Туре<br>▲▼        | Cate(    |
|                                                                       |              | View Submission<br>View Reviewer PDF<br>File Inventory                                              |                 |              |                   |          |
| DF Build<br>er PDF After PDF Build                                    |              | Approve Submission<br>Send Back to Author<br>Revert Submission<br>Send E-mail<br>Linked Submissions | DEMOMD<br>00009 | 112-D-15-    | Original<br>Study |          |
|                                                                       |              |                                                                                                    |                 | Page: 1      | of 1 (1 tota      | l submi  |
| Select a PDF                                                          |              |                                                                                                    |                 |              |                   |          |
| View Revision 1   Reviewer P<br>View Original Submission   Reviewer P | DF - Revisio | <u>n 2</u>                                                                                          |                 |              |                   |          |

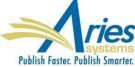

Cancel

### **Access to Author/Editor & Reviewer PDF**

|                                      |                               | File Invento<br>Michael Di N |                |              |            |                 |                   |           |                    |               |                    |               |
|--------------------------------------|-------------------------------|------------------------------|----------------|--------------|------------|-----------------|-------------------|-----------|--------------------|---------------|--------------------|---------------|
| Listed bel                           | low are the f                 | iles included in the current | version of the | latest Revis | ion of the | submission. (mo | ore)              |           |                    |               |                    |               |
| Downloa                              | ad Selections                 | s as Zip File                |                |              | Cross      | Check           |                   |           |                    | Close         |                    |               |
| 🗉 Subi                               | mission PD                    | Fs                           |                |              |            |                 |                   |           |                    |               |                    |               |
| <u>Check All</u><br><u>Clear All</u> |                               | Description                  | Revi           | ion Numb     | er         | Size            |                   |           | Moc ied            |               |                    |               |
|                                      | Download                      | Author/Editor PDF            | 1              | [            |            | 2 2 40          |                   |           |                    | C. CC.        |                    |               |
|                                      | Download                      | Reviewer PDF                 | 1              |              |            |                 | Se                | elect     |                    | Vers          | ion                |               |
|                                      | Download                      | Author/Editor PDF            | 0              |              |            |                 |                   |           |                    |               |                    |               |
|                                      | Download                      | Reviewer PDF                 | 0              |              |            |                 | View Revis        | ion 2   ] | Reviewer P         | DF - Re       | evision 2          |               |
|                                      |                               |                              |                |              |            |                 | View Revis        | ion 1 L   | Deviewer P         |               | avision 2          |               |
| E Subi                               | mission Fil                   |                              |                |              |            |                 |                   |           |                    |               |                    |               |
|                                      | 1                             | es                           |                |              |            | <u>Vie</u>      | ew Original Submi | ssion     | Reviewer P         | DF - Or       | riginal Submission |               |
| Check All<br>Clear All               |                               | Item                         | Descript       | ion          |            |                 |                   |           |                    |               |                    |               |
|                                      | Download                      | Manuscript                   | Manuscrip      | t            |            |                 |                   | [         | Cancel             |               |                    |               |
|                                      | -                             |                              |                | L            |            |                 |                   |           |                    | 7PM           |                    |               |
|                                      |                               |                              |                |              |            |                 |                   |           |                    |               |                    |               |
| E Com                                | panion File                   | Upload Companion             | File           |              |            |                 |                   |           |                    |               |                    |               |
| <u>Check All</u><br>Clear All        |                               |                              | Description    | (Limit 256 c |            | Item Family     | File Name<br>▲▼   | Size      | Modified<br>▲♥     | Ope           |                    |               |
|                                      | Download                      | Companion File \$            |                |              |            | Document        | Author_Tutorial.d | 5.2 MB    |                    | Micha         |                    |               |
|                                      | <u>Replace</u><br><u>Hide</u> |                              |                |              |            | ļ               | oc                |           | 2015<br>2:16:51:26 | Natal<br>Mana |                    |               |
|                                      |                               |                              |                |              |            |                 |                   |           | 3PM                | Edito         |                    |               |
| Hide Se                              | elected Comp                  | Danion Files Upload Cor      | mpanion File   |              |            |                 |                   |           |                    |               |                    |               |
|                                      |                               |                              |                |              |            |                 |                   |           |                    |               |                    |               |
| Downloa                              | ad Selections                 | s as Zip File                |                |              |            |                 |                   |           | (                  | Close         |                    | rioc          |
|                                      |                               |                              |                |              |            |                 |                   |           |                    |               |                    | systeme       |
|                                      |                               |                              |                |              |            |                 |                   |           |                    |               | Publish Faster, Pu | lish Smarter. |

### **Version 13.0 – Planned Enhancements**

### Editor Workflow and Convenience

- Power Grid continued roll out
- Login as newly-proxied user
- Status change when "Required Reviewers" count altered

### Invited Author Improvements

- Upload Excel file of Author list to launch invite process
- Automated Reminders for Invited Authors

### QC Tools for Data and Images

- ORCID Authenticate Deeplink
- Crystallography QA tool

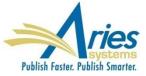

### **Version 13.0 – Planned Enhancements**

Power Grid continued roll out

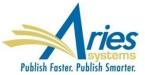

### **Proxy as User after Proxy Registering Them**

An Editor or staff proxy registers a new user, such as a new Associate Editor or a Guest Editor. S/he must then find that new record in Search People in order to proxy in as them to accept an assignment.

SOLUTION: New option allows person doing the proxy registering to immediately log in as that new person.

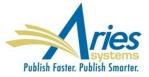

### **Proxy as User after Proxy Registering Them**

| Proxy Registration<br>Complete | You have successfully registered Teddy Tester [user@domain.com]. |
|--------------------------------|------------------------------------------------------------------|
| Confirmation                   | Proxy as: [Author] [Reviewer]                                    |

Restriction: Not available following Author or Reviewer proxy registration, as this would interrupt the invitation/assignment workflow.

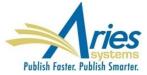

When the Required Number of Reviews setting is increased, the status of the submission does not revert back to "Under Review", which can be confusing to Editors.

SOLUTION: This new feature allows the user to increase the number of required reviews via the *Reviewer Selection Summary* page and have the Editorial Status change immediately without having to take any additional actions.

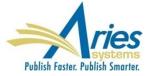

|                                                                                    | Edit Value - Google Chrome 🗕 🗖 🔉                                                                                           | ĸ |  |  |  |  |  |  |  |  |
|------------------------------------------------------------------------------------|----------------------------------------------------------------------------------------------------|---|--|--|--|--|--|--|--|--|
| www.editorialmanager.com/demomd112/editValuePopup.asp?docID=92&formFieldToCreate=1 |                                                                                                    |   |  |  |  |  |  |  |  |  |
|                                                                                    |                                                                                                    |   |  |  |  |  |  |  |  |  |
|                                                                                    | Change Number of Required Reviews                                                                                          |   |  |  |  |  |  |  |  |  |
|                                                                                    |                                                                                                    |   |  |  |  |  |  |  |  |  |
|                                                                                    | Submissions will move to the 'Submissions with Required Reviews Complete' folder as soon as review(s) have been completed. |   |  |  |  |  |  |  |  |  |
|                                                                                    |                                                                                                    |   |  |  |  |  |  |  |  |  |
|                                                                                    | Cancel Save and Close                                                                                                    |   |  |  |  |  |  |  |  |  |
|                                                                                    |                                                                                                    |   |  |  |  |  |  |  |  |  |

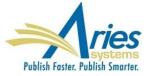

| Event                            | New Docume                 | ent Status                | Warnings    | Alternative<br>Text for<br>Authors |          |                    |
|----------------------------------|----------------------------|---------------------------|-------------|------------------------------------|----------|--------------------|
| Request Unregistered<br>Reviewer | No Change                  |                           |             |                                    |          |                    |
| Reviewer Invited                 | STATUS HISTORY             |                           |             |                                    |          |                    |
|                                  | Status Date                | Document Status           | Status Days | Role Family                        | Revision | Operator           |
| Reviewer Assigned (Not           | Apr 16 2015 1:23:45:401PM  | Under Review              |             | EDITOR                             | 0        | Michael Di Natale, |
| Invited)                         | Apr 16 2015 12:22:46:466PM | Decision in Process       |             | EDITOR                             | 0        | Michael Di Natale, |
| Reviewer Agree                   | Apr 16 2015 11:32:46:466AM | Required Reviews Complete | d           | EDITOR                             | 0        | Cassie Berman      |
|                                  | Apr 16 2015 10:22:46:466AM | Under Review              |             | EDITOR                             | 0        | Michael Di Natale, |
| Reviewer Decline                 | Apr 16 2015 9:12:46:567AM  | Required Reviews Complete | d           | EDITOR                             | 0        | Rex Manning, DDS   |
| Review Due Date Change           | Apr 15 2015 1:46:567PM     | Under Review              | 1           | EDITOR                             | 0        | Michael Di Natale, |
|                                  | Apr 6 2015 4:22:46:567PM   | With Editor               |             | EDITOR                             | 0        | Michael Di Natale, |
| Un-invite Reviewers Before       | Mar 3 2015 2:11:03:260PM   | Editor Invited            | 34          | EDITOR                             | 0        | Michael Di Natale, |
| Agreeing to Review               | Oct 1 2014 8:13:07:450PM   | Manuscript Submitted      | 153         | EDITOR                             | 0        | Joe Reaves         |
| Un-assign Reviewers After        | Oct 1 2014 8:08:36:120PM   | Needs Approval            |             | AUTHOR                             | 0        | Joe Reaves         |
| Agreeing to Review               | Oct 1 2014 8:08: 7PM       | Building PDF              |             | AUTHOR                             | 0        | Joe Reaves         |
|                                  | Oct 1 2014 8:07:5 470PM    | Incomplete                | AUTHO       |                                    | 0        | Joe Reaves         |
| Promote Alternate<br>Reviewers   | Under Rev w                | •                         |             |                                    |          |                    |
| Re-open Review                   | No Chan e                  |                           |             |                                    |          |                    |
| Review Assignment<br>Completed   | No Charge                  |                           |             |                                    |          |                    |
| Required Reviews                 |                            |                           |             |                                    |          |                    |
| Complete                         |                            |                           |             |                                    |          |                    |
| Required Reviews Reset           | Under Review               | <b></b>                   |             |                                    |          |                    |

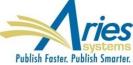

### **Reviewer Assigned**

|                             |                  | Event                                    |                      |                          | Editor Letters             |          |                   |       |
|-----------------------------|------------------|------------------------------------------|----------------------|--------------------------|----------------------------|----------|-------------------|-------|
|                             | Request Unreg    | gistered Reviewer                        | NONE                 |                          |                            | T        |                   |       |
| CORRESPO                    | ONDENCE HISTOP   | RY                                       |                      |                          |                            |          |                   |       |
|                             |                  | ۵d                                       | ld Editorial Corresp | ondence                  |                            |          |                   |       |
| Correspon                   | dence Date       | Letter                                   | Recipient            |                          | Status                     | Revision | Operator          |       |
| Apr 16 2015                 | 5 10:22:46:466AM | Editor Notice: Required Reviews Complete | e Michael Di Na      | tale, M.D.               | Required Reviews Completed | 0        | Michael Di Natale | , M.D |
| Apr 15 2015                 | 5 1:46:567PM     | Reviewer Agree Notificiation             | Michael Di Na        | tale, M.D.               | Under Review               | 0        | Joe REaves        |       |
| Api 10 2010                 |                  | Reviewer Invitation                      | JOE REGTES           |                          | onder Keview               | •        | Michael Dr Hatak  | .,    |
| Mar 10 201                  | 5 1:33:20:690AM  | Editor Invitation                        | Michael Di Na        | ale, M.D.                | Editor Invited             | 0        | Michael Di Natale | , M.D |
|                             | Un-invite Revie  | wers Before Agreeing to Review           |                      | NONE                     |                            |          | •                 |       |
|                             | Un-assign Rev    | iewers After Agreeing to Review          |                      | NONE                     |                            |          |                   |       |
|                             | Promote Alterr   | nate Reviewers                           | NONE                 |                          |                            | •        |                   |       |
|                             | Re-open Revie    | W                                        | NONE                 |                          |                            | T        |                   |       |
| Review Assignment Completed |                  |                                          |                      |                          |                            |          | T                 |       |
| Required Reviews Complete   |                  |                                          |                      |                          | volice All Reviews Complet | e        |                   |       |
|                             | Required Revie   | we Boost                                 | Editor               | Notice More Reviews Need | od.                        | •        |                   |       |

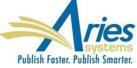

Review journals, multi-authored works and other publications that invite lots of authors have to proxy register each potential new author one at a time. This is a long and arduous process!

SOLUTION: A new mechanism to upload a file containing the names and contact details of all of the potential authors. Once uploaded, the system creates people records and invitations so that the publication can invite those people to participate in the project.

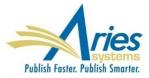

### Author Selection Summary - Manuscript JANETDEV121-D-15-00011 LWW Books - Test 1

|                                  | Manuscript Details                                       |                                                                                                    |
|----------------------------------|----------------------------------------------------------|----------------------------------------------------------------------------------------------------|
| Author Search                    |                                                          |                                                                                                    |
| Search My Publication            | Search for Authors                                       | Go<br>Select from File                                                                                                    |
| Selected Authors Invited Authors |                                                          | Click here to pull the set of potential Authors from an Excel file that lists people by First<br>Name, Last Name, Email Address, and optionally, a description of the material they will<br>be asked to author. If a person is not a registered EM user and you invite him or her, he<br>or she will be proxy-registered. |
|                                  | There are no Authors Invited for this submission         |                                                                                                    |
|                                  |                                                          |                                                                                                    |
| Alternate Authors                |                                                          |                                                                                                    |
| There a                          | re currently no Alternate Authors selected for this subn | ission                                                                                                    |
|                                  |                                                          |                                                                                                    |
|                                  |                                                          |                                                                                                    |

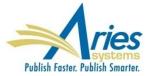

### Select a File

To upload a file of people to invite as Authors for a proposal, you can either click the 'Choose File' button to browse your computer, or drag and drop a file onto the folder image below.

Caution: It must be an Excel file that contains the following information in a separate row for each person you wish to invite:

- First Name
- Last Name
- Email Address
- Component (optional)

The system will attempt to match up each person with a registered user in the system. If the person is not registered, and you invite the person to the proposal, the system will proxy-register the person before sending them the invitation.

| Browse your computer: | Or drag and drop a file here: |
|-----------------------|-------------------------------|
| Choose File           |                               |
|                       |                               |

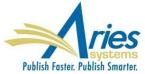

### **Author Candidates**

|          |                                      | Page: 1 of 1 (3 total Aut                                                                                                    | hors)           |         |                       |                                                                                                    | Display 10 💌 result                               | s per page.                                                           |
|----------|--------------------------------------|----------------------------------------------------------------------------------------------------|-----------------|---------|-----------------------|----------------------------------------------------------------------------------------------------|---------------------------------------------------|-----------------------------------------------------------------------|
| elect Al | l / <u>Clear All</u><br>Number<br>of |                                                                                                    | -               |         | missions<br>Processed |                                                                                                    |                                                   |                                                                       |
| Select   | Invitation<br>Letters                | Author<br>Name                                                                                                    | Board<br>Member | Invited | Unsolicited           | Author Statistics                                                                                                    |                                                   | Invitatio                                                             |
|          |                                      | Confirmed EM Match:<br>Abe J. Abelard<br>Information from File:<br>Abe Abelard<br><u>aabelard@abelard.com</u><br>Component: The Basics<br>Component: Delving Deeper                                                                                 | No              |         |                       | Agreed and Awaiting Submission:<br>Invited Submissions Received:<br>Un-invited Before Agreeing:<br>Un-invited After Agreeing:<br>Last Invited Submission Agreed:<br>Last Invited Submission Received:<br>Last Invited Submission Declined:<br>Avg Days to Submit: | -                                                 | Date Las<br>Outstand<br>Agreed:<br>Declined<br>Un-invite<br>Total Inv |
|          |                                      | No Match:<br>Information from File:<br>Buzz Aldrin<br><u>buzzy@nasa.qov</u><br>Component: Beyond the Basics                                                                                                    |                 |         |                       |                                                                                                    |                                                   |                                                                       |
|          | 1                                    | Confirmed EM Match:<br>Maney M. Alexander, xyz PhD ♥<br>♥ ♥ ♥ ♥ ♥<br>Information from File:<br>Maney Alexander<br>maney alexander@bc.edu<br>Component: Higher and Drier<br>Author Invited - Dec 8 2014 2:19PM<br>Author Invited - Dec 8 2014 2:19PM | No              | 0       | 170                   | Agreed and Awaiting Submission:<br>Invited Submissions Received:<br>Un-invited Before Agreeing:<br>Un-invited After Agreeing:<br>Last Invited Submission Agreed:<br>Last Invited Submission Received:<br>Last Invited Submission Declined:<br>Avg Days to Submit: | 0<br>0<br>9<br>1<br>Apr 18 2013 11:46AM<br>-<br>- | Date Las<br>Outstand<br>Agreed:<br>Declined<br>Un-invite<br>Total Inv |

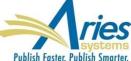

### **Automated Reminders for Invited Authors**

Reminding Invited Authors is a manual process. As with any manual process, it is highly flexible, but it is also fraught with opportunities for error.

SOLUTION: A new automated reminder function has been added to the Proposals and Commentaries feature, similar to what already exists for Reviewer Invites and Assignments, Author Revisions and Production Tasks.

- Have been invited to submit a paper, but have not accepted
- Have agreed, but have not submitted their manuscripts yet

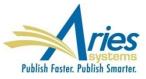

### **Automated Reminders for Invited Authors**

### Automated Author Invitation Reminder Reports

Create a new Automated Reminder by selecting criteria below and clicking the 'Save as Automated Reminder' button. Once saved, the Automated Author Invitation reminder e-mails will be sent once every 24 hours to each recipient.

|                                    | O Reminder Before Invitation Response Due Date: Send an automated reminder e-mail for invitations that are exactly 7 days before their Invitation Response Due Date. Reminders will be sent Authors who have not agreed to or declined their invitation yet.                                                                                                    |  |  |  |  |  |  |  |  |  |
|------------------------------------|----------------------------------------------------------------------------------------------------|--|--|--|--|--|--|--|--|--|
|                                    | C Reminder Past Invitation Response Due Date: Send an automated reminder e-mail for invitations that are exactly 7 days past their Invitiation Response Due Date. To send reminders for invitation responses that are due on the day the reminder report is run, enter 0 days. Reminders will be sent to Authors who have not agreed to or declined their invitation yet.              |  |  |  |  |  |  |  |  |  |
| Reminder Type:                     | O Outstanding Submissions: Send an automated reminder e-mail to Authors who agreed to submit for a Proposal or for a Commentary on another submission exactly 10 days ago. If Authors have already submitted their manuscript, they will not receive a reminder.                                                                                                    |  |  |  |  |  |  |  |  |  |
|                                    | O Reminder Before Submission Due Date: Send an automated reminder e-mail for invited submissions that are exactly 7 days before their submission due date. Reminders will be sent to Authors who have agreed to their invitation, but have not submitted their manuscript yet.                                                                                                    |  |  |  |  |  |  |  |  |  |
|                                    | O Reminder Past Submission Due Date: Send an automated reminder e-mail for invited submissions that are exactly 7 days past their submission due date. To send reminders for invited submissions that are due on the day the reminder report is run, enter 0 days. Reminders will be sent to Authors who have agreed to their invitation, but have not submitted their manuscript yet. |  |  |  |  |  |  |  |  |  |
| Invitation Type:                   | Invitations to Respond to a Proposal                                                                                                    |  |  |  |  |  |  |  |  |  |
| Handling Editor:                   | (All Editors)                                                                                                    |  |  |  |  |  |  |  |  |  |
| Reminder Name:                     | Insert Special Character Maximum 200 characters                                                                                                    |  |  |  |  |  |  |  |  |  |
| Reminder Letter:                   | Please Choose an Automated Reminder Letter                                                                                                    |  |  |  |  |  |  |  |  |  |
|                                    | sult set by selecting all, or choosing one or more values below. On a PC, multiple values may be selected by holding down the 'Ctrl' key on your keyboard, while using the mouse to select the desired items in the<br>Proposal for Editorial<br>Proposal for Perspective<br>Clear All<br>Select All                                                                                   |  |  |  |  |  |  |  |  |  |
| Submission                         | Editorial<br>Perspective<br>Correspondence                                                                                                    |  |  |  |  |  |  |  |  |  |
| Article Type:<br>Section/Category: | Reply to Correspondence     Select All       Main Section<br>Letters to the Editor<br>Test Section<br>Hidden Section (hidden)     Clear All<br>Select All                                                                                                    |  |  |  |  |  |  |  |  |  |

### **ORCiD Authenticate Deep Link**

Publications need to be sure all of the people in their database are disambiguated so that effective communication can happen between various systems – like peer review, society membership, publishing platforms, granting agencies, repositories, etc.

# SOLUTION: ORCID

A new deeplink will allow users to check that their ORCiD is authenticated, and allow them to get an authenticated ORCiD if they don't have one.

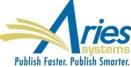

There is a tool from the International Union of Crystallography called "checkCIF". The checkCIF tool reports on the consistency and integrity of crystal structure determinations contained in the .cif file.

.cif was adopted in 1990 as a standard file structure for the archiving and distribution of crystallographic information.

• A user uploads a file with the extension .cif [Crystallographic Information Format], which is then examined by the tool

• A report on the file is generated in PDF format

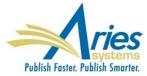

| Edit Submission Item Type                                                                                                    |                                                                          |
|----------------------------------------------------------------------------------------------------|--------------------------------------------------------------------------|
| Insert Special Character Item Type: CIF File Maximum 256 characters                                                                                                    |                                                                          |
| Item Type Family:       Supplemental         PDF Handling:       Build Hyperlink to the Item into the PDF (Item Not Displayed in PDF)         Important Note:       If 'Build Hyperlink to the Item into the PDF(Item Not Displayed in PDF) is no restriction on the uploaded file's extension or content. All uploaded files are ch |                                                                          |
| URL/URI/External Resource Entry (in lieu of file upload) : Hidden •<br>Display with automatic line numbering in PDF<br>Include this Item Type for Artwork Quality Checking<br>Do Not Unpack Archive files (.ZIP, .tar) of this Type                                                                                                  | Click here to access/download<br>Crystallographic file<br>structure1.cif |
| This Item Type will contain reference annotations Include this Item Type for checkCIF Cancel Subred                                                                                                    |                                                                          |

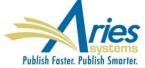

The results from each file sent to the checkCIF tool from this submission are available below. Click on the 'Completed' link to view the full report from

|      | Configure checkCIF                                                                                    |                     |
|------|----------------------------------------------------------------------------------------------------|---------------------|
|      | elow. Submit this page, then click the 'Edit Submission Item Types' link to ent to the checkCIF tool. | select at least one |
|      | Cancel Submit                                                                                         |                     |
|      | Select the workflow points that will trigger checkCIF:                                                |                     |
|      |                                                                                                    |                     |
|      | Original PDF Building by Author                                                                       |                     |
|      | Original PDF Building by Editor                                                                       |                     |
|      | First Reviewer Invited/Assigned for Original Submission                                               |                     |
|      | Revised PDF Building by Author                                                                        |                     |
|      | Revised PDF Building by Editor                                                                        |                     |
|      | Author Notified of Editor Decision in the 'Accept' Decision Family                                    |                     |
|      | Author Notified of Editor Decision in the 'Revise' Decision Family                                    |                     |
|      | Create Submission                                                                                     |                     |
|      |                                                                                                    |                     |
| Page | Instructions                                                                                          |                     |
|      | Insert Special Character                                                                              |                     |

Publish Faster, Publish Smarter,

View Default Instructions

checkCIF.

View checkCIF Results

Revert to Default Instructions

### File Inventory Manuscript Number: DEMO-D-12-00001, DOI: 10.1234/DEMO-00001

"Test full title" (View Submission)

| Download                      | Selections a | as Zip File                                                                                                    | CrossCheck: S                  | elected Files                 | rossCheck: Reviewer    | PDF                                        |          | Close                  | Save | and Close        |
|-------------------------------|--------------|----------------------------------------------------------------------------------------------------|--------------------------------|-------------------------------|------------------------|--------------------------------------------|----------|------------------------|------|------------------|
|                               |              |                                                                                                    |                                |                               | te Results (14%)       |                                            |          |                        |      |                  |
| Submi<br>heck All<br>lear All |              | Item                                                                                                    | Description                    |                               | Item Family            | File Name                                  | Size     | Modified               | QC   | Display<br>On TF |
|                               | Download     | Manuscript                                                                                                    | Manuscript                     |                               | Document               | My research paper.docx                     | 546.5 KB | Sept 13<br>2015 8:47AM |      | 1                |
| 8                             | Download     | cif File                                                                                                    | Structure                      |                               | Supplemental           | structure.cif                              | 16.5 KB  | May 26 2015<br>10:34AM |      |                  |
|                               |              | Page                                                                                                    | 1 of 2 (148 total submissions) | Save Sea                      | Switch to Production V | iew                                        |          |                        |      |                  |
|                               |              | ■ Action ▲                                                                                                    |                                | Manuscript<br>Number<br>▲▼    |                        | Article Article<br>Title Type              |          |                        |      |                  |
|                               |              | View Reference Checking Results<br>CrossCheck/iThenticate Results (X)<br>checkCIF Results<br>Details ♡<br>Initiate Discussion      |                                | CAROLINETEST50-<br>D-06-00002 |                        | Bug 12121 - Original S<br>totally new file | tu       |                        |      |                  |
|                               |              | History<br>Production Status Grid<br>File Inventory<br>Edit Submission<br>Solicit Commentary<br>Classifications<br>Unassign Editor |                                |                               |                        |                                            |          |                        |      | Ari              |

Publish Faster. Publish Smarter.

### checkCIF Results - Submission CAROLINETEST120-D-06-00008 "This is my test article title"

Items associated with the current revision of the Submission, and configured to be sent to the checkCIF tool, are listed below. Click the 'Completed' link to see a PDF of the results.

Items that have not yet been sent to the tool are marked as 'Not yet tested'. Items that are currently being tested are marked as 'In Progress'. If an Item has errored out, the error message can be seen by clicking the checkCIF error hyperlink.

Close Re-Send Files to checkCIF

#### Submission Files

| Item<br>Type           | Item Description | File Name          | Size     | Date Tested  | Actions  | checkCIF Results    |
|------------------------|------------------|--------------------|----------|--------------|----------|---------------------|
| Crystallograophic File | structure1       | structure1.cif     | 16.8 KB  | Jun 21, 2015 | Download | checkCIF Error      |
| Crystallograophic File | structure2       | structure2.cif     | 20.3 KB  | Jun 21, 2015 | Download | Testing in progress |
| Crystallograophic File | structure3       | structure3.cif     | 20.5 KB  | Jun 21, 2015 | Download | Not yet tested      |
| Crystallograophic File | ministructure1   | ministructure1.cif | 138.5 KB | Jun 21, 2015 | Download | Completed           |

### Companion Files (not built into the PDF)

| Item<br>Type           | Item Description | File Name      | Size     | Date Tested  | Actions  | checkCIF Results |
|------------------------|------------------|----------------|----------|--------------|----------|------------------|
| Crystallograophic File | structure4       | structure4.cif | 18.2 KMB | Jun 21, 2015 | Download | checkCIF Error   |
| Crystallograophic File | structure5       | structure5.cif | 26.5 KB  | Jun 21, 2015 | Download | Completed        |

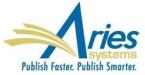

Publications using the APC API to collect OA fees are also interested in using the same mechanism to collect other sorts of fees, such as page charges, color charges, reprints, etc. Relevant data for some of these items are often not available until the production process is underway.

SOLUTION: The APC API is enhanced to allow publications the freedom to charge multiple fees during the production process.

Production Tasks are used to trigger fee requests.

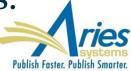

### **Configure APC Processing**

Select the event that will trigger a Payment Request for Publication Charges.

If 'None' is selected, a Submission Production Task must be configured to trigger the 'Payment Due' call. If an Editorial event is selected to trigger the initial call, subsequent Payment Due calls may be triggered as Submission Production Tasks. The task may be assigned manually or automatically.

The instructions to Authors that is displayed on the optional and required 'Publication Charges' pages may be customized.

Either 'Optional' or 'Required' must be selected in the 'Apply Publication Charges' dropdown menu on the 'Edit Article Type' page in order for the Author to see either the optional or required 'Publication Charges' page.

#### Select an Editorial Event to Trigger the Publication Charges Payment Due Event

Notify Author of selected decision(s):

Please select Decision Term(s) Accept Revise Revise, No Review

• Set the Final Disposition to 'Accept', 'Accept and Transmit' or 'Accept for Extraction'

None (Publication Charges Payment Due must be triggered by assigning a Submission Production Task)

### Prevent Submission if the Author does not view the Publication Charges

Select this checkbox to prevent Authors from submitting a manuscript if the Payment System is unavailable or the Author does not view the Publication Charges. Authors will be able to continue editing the submission, but will not be able to submit the manuscript to the Editorial Office.

Prevent submission if the Payment System is unavailable

**Customize Publication Charges Instructions for the Author** 

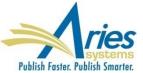

Area

Instructions

### **Edit Submission Production Task**

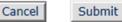

Insert Special Character

New Production Task Name:

Trigger Publication Charges Due

Maximum Production Task Name is 100 characters

Hide When you Hide a Production Task Name, the Production Task Name will be deactivated (not available for assignment).

### Assignment Options

Automatic Assignment can be triggered by the actions listed below. Because this process occurs automatically you must

### Part of page omitted

Production Task Assignment can be configured to also trigger a Publication Charges Payment Due letter and associated status change; this may be in addition to the initial trigger that occurs when the Author is notified of a selected decision or when the Final Disposition is set to Accept.

□ Trigger 'Publication Charges Payment Due'

Do not trigger if APC Status is already 'In Process' or 'Complete'

Do not trigger on Repeated Assignment of this Task

Letter Options:

O Trigger all ActionManager 'Publication Charges Payment Requested' letters

### Configure Submission Workflow

This workflow contains the master list of all defined Submission Production Tasks, and is the default workflow initially associated with all Article Types.

Use 'Add New Task Type' here to add a new Submission Production Task Type to the system for use in all Workflows. Unused Task Types may also be removed from the system using the remove icon (i). The Task Order defined here applies primarily to this workflow alone, but is also used by the Production Status Grid.

The [Edit] link modifies the master Task Type configuration, affecting all workflows. The edit icon ( $\mathscr{I}$ ) modifies Automatic Task Assignment settings affecting only this workflow (you must first configure the Task Type to allow Automatic Task Assignment when Trigger Tasks are submitted).

| Order  | Task Type (♦=Milestone)                | Assign if<br>First Task<br><mark>i</mark> | Trigger<br>Publication<br>Charges |   | Trigger Task(s)               | Allow Repeats |
|--------|----------------------------------------|-------------------------------------------|-----------------------------------|---|-------------------------------|---------------|
| 1      | Copy Edit [Edit]                       | 1                                         |                                   |   |                               |               |
| 2      | Edit Graphics [Edit]                   |                                           |                                   | 0 | Copy Edit                     | 1             |
| 3      | Composition [Edit]                     |                                           |                                   |   |                               |               |
| 4      | Author Proof [Edit]                    | (🖌 )                                      |                                   | 0 | Composition                   |               |
| 5      | Final Files to Print [Edit]            |                                           | 1                                 |   |                               |               |
| 6      | Final Files to Online Posting [Edit]   |                                           | 1                                 |   |                               |               |
| 7      | Trigger Publication Charges Due [Edit] | (*)                                       | 1                                 | 9 | Final Files to Online Posting | 1             |
| Update | In                                     | sert Special Character                    |                                   |   |                               |               |

Return to Configure Workflows and Tasks

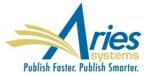

## APC API Can Include Data from Custom Questions

Publications using the APC API to collect OA fees sometimes need to pass non-standard information along to the payment system. For example, there may be a society membership number that allows for a discount

SOLUTION: The APC API is enhanced to include the data collected in the Submission Questionnaire feature, which is part of the manuscript submission process. This allows for the collection on non-standard data to be passed to third party payment systems.

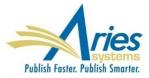

# APC API Can Include Data from Custom Questions

|                     | r verification or production task completion.                  | ctions to be displayed as part of a Questionnaire. Que |                                              |
|---------------------|----------------------------------------------------------------|--------------------------------------------------------|----------------------------------------------|
| Cancel              | Save and Close                                                 | Save and Add Another Question                          | Open Special Character Pale                  |
|                     |                                                                |                                                        |                                              |
| Initial Question    |                                                                |                                                        |                                              |
| Question text:      |                                                                |                                                        |                                              |
| Do you have o       | color figures?                                                 |                                                        |                                              |
|                     |                                                                |                                                        |                                              |
| Instructions for A  | Part of                                                        | <sup>F</sup> page omitted                              |                                              |
| Integration Options | Part of                                                        | <sup>F</sup> page omitted                              |                                              |
| Integration Options | I Transmittal<br>tion Task Transmittal<br>MT Call              | <sup>F</sup> page omitted                              |                                              |
| Integration Options | I Transmittal<br>tion Task Transmittal<br>MT Call              | <sup>F</sup> page omitted                              |                                              |
| Integration Options | Part of<br>tid Transmittal<br>tion Task Transmittal<br>Vi Call | <b>E page omitted</b>                                  | s configured below. If Help Text is entered, |
| Integration Options | Part of                                                        |                                                        | s configured below. If Help Text is enter    |

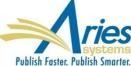

Save and Close Save and Add Another Question

## **THANK YOU!**

**Tony Alves** 

**Director, Product Management** 

talves@ariessys.com

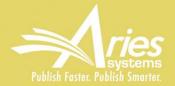

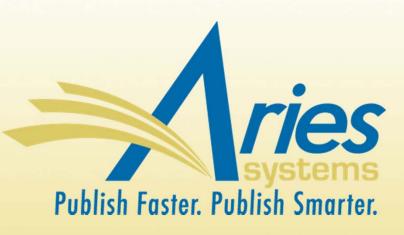

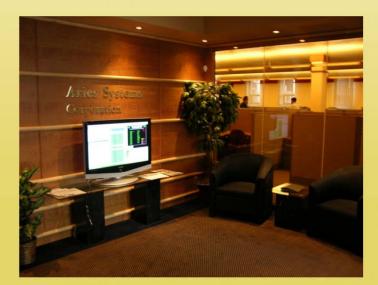

### **Product Management**

**Tony Alves** 

Director, Product Management

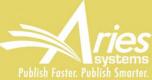

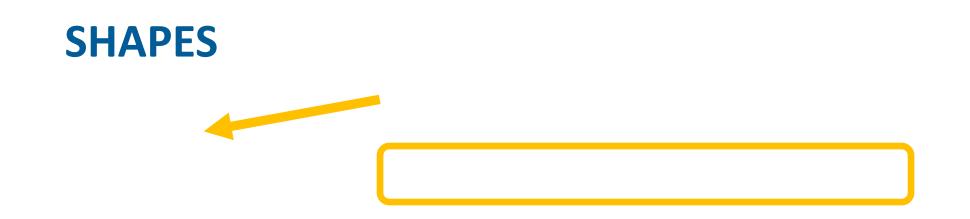

Submission Items can be configured to:

- Display
- Display
- Not display

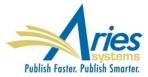